# 70-410 New Updat[ed Exam Dumps Version Released By](http://www.vcebraindumps.com/?p=213) Braindump2go for Free Download Now! (101-110)

 MICROSOFT OFFICIAL: **New Updated 70-410 Exam Questions from Braindump2go 70-410 pdf dumps and 70-410 vce dumps! Welcome to download the newest Braindump2go 70-410 vce&pdf dumps:** http://www.braindump2go.com/70-410.html (471 Q&As) The 70-410 Exam Practice Questions and Answers are ideal for the aspring candiates to grab exceptional grades in Microsoft 70-410 Exam! The 70-410 Questions and Answers are developed using the latest updated course content and all the answers are verified to ensure phenoment preparation for the actual 70-410 Exam! Exam Code: 70-410Exam Name Installing and Configuring Windows Server 2012Certification Provider: MicrosoftCorresponding Certifications: MCSA, MCSA: Windows Server 2012, MCSE, MCSE: Desktop Infrastructure, MCSE: Private Cloud, MCSE: Server InfrastructureKeywords:70-410 Dumps,70-410 Exam Questions,70-410 VCE,70-410 VCE Free,70-410 PDF,70-410 Lab Manual PDF,70-410 Practice Exams,70-410 Practice Tests,70-410 Installing and Configuring Windows Server 2012<br>Installing and Configuring Windows Server 2012 R2 Exam: 70-

410

#### **Product Description Exam Number/Code: 70-410** Exam Number/Code: 70-410 "Installing and Configuring Windows Server 2012 R2 Exam", also known as 70-410 exam, is a Microsoft Certification. With the complete collection of questions and answers, Braindump2go has assembled to take you through 471 Q&As to your 70-410 Exam preparation. In the 70-410 exam resources, you will cover every field and category in Microsoft MCSA helping to ready you for your successful Microsoft Certification. Questions and Answers: 471  $Q&As$ **Free Demo Download** Updated: Sep 03, 2015 Braindump2go offers free demo for 70-410 exam (Installing and Configuring Windows Server \$120.00 \$99.99 2012 R2 Exam). You can check out the interface, question quality and usability of our practice PDF DEMO exams before you decide to buy it. **O** CHECK OUT **Ø** Printable PDF **Ø** Premium VCE + VCE Simulator

QUESTION 101Your network contains a Windows Server 2012 R2 image named Server12.wim. Server12.wim contains the

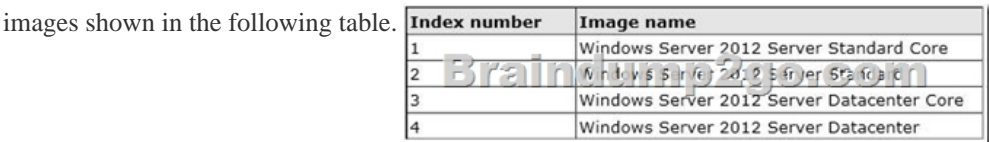

 Server12.wim is located in C:.You need to enable the Windows Server Migration Tools feature in the Windows Server 2012 R2 Server Datacenter image. You want to achieve this goal by using the minimum amount of Administrative effort.Which command should you run first? A. dism.exe /mount-wim /wimfile:c:Server12.wim /index:4 /mountdir:c:mountB. imagex.exe /capture c: c:Server12.wim "windows server 2012server datacenter"C. dism.exe /image: c:Server12.wim /enable-feature /featurename: servermigrationD. imagex.exe /apply c:Server12.wim 4 c: Answer: AExplanation:A. Mounts the image before making any chnagesB. imagex /capture creates windows images .wimC. You need to mount the image firstD. imagex /Apply Applies image to driveThe Deployment Image Servicing and Management (DISM) tool is a command-line tool that is used to modifyWindows images. You can use DISM to enable or disable Windows features directly from the commandprompt, or by Applying an answer file to the image. You can enable or disable Windows features offline on a WIM or VHD file, or online on a running operating system. You can also use the DISM image management command to list the image index numbers or to verify thearchitecture for the image that you are mounting.ex: Dism /Mount-Image /ImageFile:C:testimagesinstall.wim /Name:"Base Windows Image" /MountDir:C:testoffline By default, DISM is installed at C:Program Files (x86)Windows Kits8.0Assessment and Deployment KitDeployment Toolshttp://technet.microsoft.com/en-us/library/hh824822.aspx

http://technet.microsoft.com/en-us/library/hh825258.aspx http://technet.microsoft.com/en-us/library/cc749447(v=ws.10).aspx http://technet.microsoft.com/en-us/library/dd744382(v=ws.10).aspx QUESTION 102Your network contains an Active Directory domain named contoso.com. The domain contains a server named Server1. Server1 runs Windows Server 2012 R2 and has the [Hyper-V server role in](http://technet.microsoft.com/en-us/library/hh825258.aspx)[stalled.On Server1, you create a virtual machine named](http://technet.microsoft.com/en-us/library/hh824822.aspx) [VM1.When you try to add a RemoteFX 3D Vid](http://technet.microsoft.com/en-us/library/cc749447(v=ws.10).aspx)eo Adapter to VM1, you discover [that the option is unavailable as shown in the following exhib](http://www.vcebraindumps.com/?p=213)it.

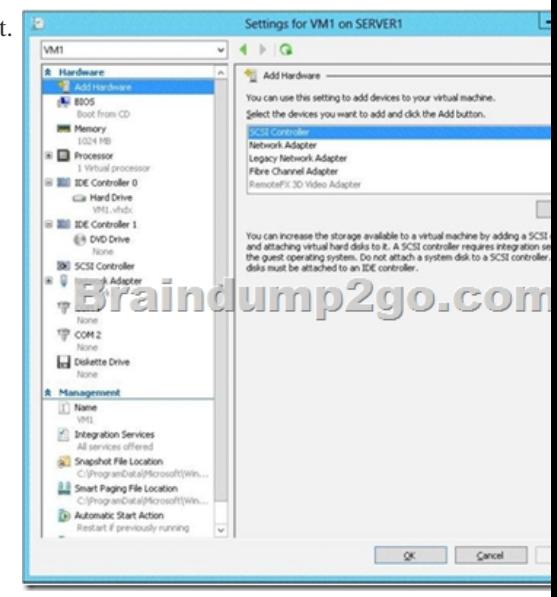

You need to add the RemoteFX 3D Video Adapter to VM1. What should you do first? A. On Server1, run the Enable-VMRemoteFxPhysicalVideoAdapter cmdlet.B. On Server1, install the Media Foundation feature.C. On Server1, run the Add-VMRemoteFx3dVideoAdapter cmdlet.D. On Server1, install the Remote Desktop Virtualization Host (RD Virtualization Host) role service. Answer: DExplanation:A. Enables one or more RemoteFX physical video adapters for use with RemoteFX-enabled virtual machines.B.C. Adds a RemoteFX video adapter in a virtual machine.D. Role must be added for host first TM is included as part of the Remote Desktop Virtualization Host role service, and it Microsoft?RemoteFXenables the delivery of a full Windows user experience to a range of client devices including rich clients, thin clients, and ultrathin clients. RemoteFX renders content by using graphics processing units (GPUs) that are present on the server and then shared across multiple virtual desktops. RemoteFX renders a range of content including DirectX and all types of multimedia, and it is optimized for LAN-based networks. The number of monitors and their maximum resolution determines the amount of GPU memory on the server required by RemoteFX. This consideration is important in determining the scale for how many virtual machines a Remote Desktop Virtualization Host server can support.http://technet.microsoft.com/en-us/library/hh848506(v=wps.620).aspx http://technet.microsoft.com/en-us/library/hh848520(v=wps.620).aspx

http://technet.microsoft.com/en-us/library/ff817586(v=ws.10).aspx QUESTION 103Your network contains an Active Directory domain named contoso.com. The network contains a domain controller named DC1 that has the DNS Server server role installed. DC1 has a standard primary DNS zon[e for contoso.com.You need to ensure that only client computers in the](http://technet.microsoft.com/en-us/library/hh848506(v=wps.620).aspx) contoso.com domain will be able to add their records to the contoso.com zone. What should you do first? A. Modify the Security settings of Dc1B. Modify the Security settings of the contoso.com zone.C. Store the contoso.com zone in Active DirectoryD. Sign the contoso.com zone. Answer: CExplanation:C. Only Authenticated users can create records when zone is stored in AD Secure dynamic updates allow an administrator to control what computers update what names and preventunauthorized computers from overwriting existing names in DNS. If you have an Active Directory infrastructure, you can only use Active Directory - integrated zones on ActiveDirectory domain controllers. If you are using Active Directory - integrated zones, you must decide whether or not to store Active Directory - integrated zones in the Application directory partition. To configure computers to update DNS data more securely, store DNS zones in Active Directory DomainServices (AD DS) and use the secure dynamic update feature. Secure dynamic update restricts DNS zone updates to only those computers that are authenticated and joinedto the Active Directory domain where the DNS server is located and to the specific security settings that aredefined in the access control lists (ACLs) for the DNS zone. http://technet.microsoft.com/en-us/library/cc731204(v=ws.10).aspx http://technet.microsoft.com/en-us/library/cc755193.aspx http://technet.microsoft.com/en-us/library/cc786068%28v=ws.10%29.aspx QUESTION 104Your network contains a server named Server1 that runs Windows Server 2012 R2. Server1 has the Hyper-V server role installed. Server1 hosts four virtual machines name[d VM1, VM2, VM3, and VM4. Server1 is configured as shown in th](http://technet.microsoft.com/en-us/library/cc731204(v=ws.10).aspx)e following table.

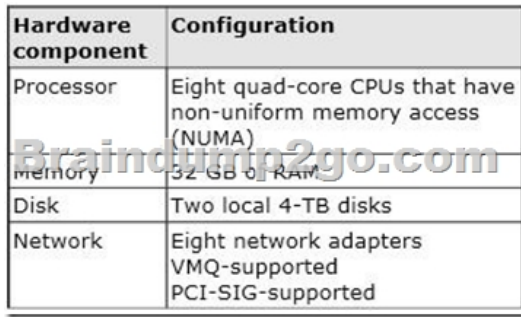

 You install a network monitoring application on VM2.You need to ensure that all of the traffic sent to VM3 can be captured on VM2.What should you configure? A. NUMA topologyB. Resource controlC. resource meteringD. virtual Machine Chimney E. the VLAN IDF. Processor CompatibilityG. the startup orderH. Automatic Start ActionI. Integration ServicesJ. Port mirroringK. Single-root I/O virtualization Answer: JExplanation:J. With Hyper-V Virtual Switch port mirroring, you can select the switch ports that are monitored as well as the switch port that receives copies of all the traffic

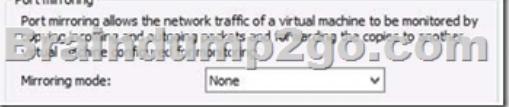

http://technet.microsoft.com/en-us/library/jj679878.aspx#bkmk\_portmirror QUESTION 105Your network contains a server named Server1 that runs Windows Server 2012 R2. Server1 has the Hyper-V server role installed. Server1 hosts four virtual machines

named VM1, VM2, VM3, and VM4. Server1 is configured as shown in the following table.

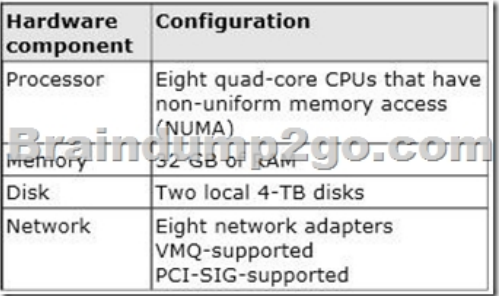

 You plan to schedule a complete backup of Server1 by using Windows Server Backup.You need to ensure that the state of VM1 is saved before the backup starts. What should you configure? A. NUMA topologyB. Resource controlC. resource meteringD. virtual Machine ChimneyE. the VLAN IDF. Processor CompatibilityG. the startup orderH. Automatic Start ActionI. Integration ServicesJ. Port mirroringK. Single-root I/O virtualization Answer: IExplanation:What is the Hyper-V Saved State? Some Hyper-V virtual machines briefly go offline into a "Saved State" at the initial phase of a backup.While the backup is running, they usually come back online after a couple of seconds. Background KnowledgeThe decision to pull Hyper-V virtual machines offline into a Saved State is done solely within Hyper-VManagement Services.Backup software utilities have no way to force a live backup when Hyper-V determines it can't and shouldn't bedone.There are many factors that are considered by Hyper-V when it decides whether to take a VM offline or not,Hyper-V Live Backup Requirements:To achieve zero downtime live backups of virtual machines, you need the following conditions met:1. The VM guest needs to have Integration Services installed, enabled, and running (COM+ System Application Service, Distributed Transaction Coordinator Service, and Volume Shadow Copy Service). Alsoreview the VM settings in Hyper-V, the 'backup' option needs to be checked.2. All disks involved need to be formatted with NTFS, including the disks within the VM.3. The Volume Shadow Copy Service and related VSS services need to be enabled and running.4. The shadow copy storage space for each drive must be available to Hyper-V VSS Writer and be located atthe same volume. For instance, the storage space for drive C: needs to be on drive C: itself, and so on. Usethe VSSADMIN command from the command line to check the settings. (Use:vssadmin list shadowstorage /vssadmin resize shadowstorage)5. Ensure the VMs are partitioned using 'basic disk' formatting. At the moment Hyper-V does not support livebackup for VMs formatted using dynamic disk partitioning or GPT.7. Ensure you have at least about 20% free space on each drive involved, such as the drive on the host andthe VM's main system drive.8. Ensure plenty of un-fragmented RAM is available on the host. If a machine is pulled into Saved State, Hyper-V may not be able to bring the VM back online if it can't allocate a continuous block of RAM. Note that theremay be sufficient total RAM available but not enough to place a single block. You should therefore aim to keepat least 512 MB to 1 GB of

### RAM free when all VMs are p[owered up.](http://www.vcebraindumps.com/?p=213)

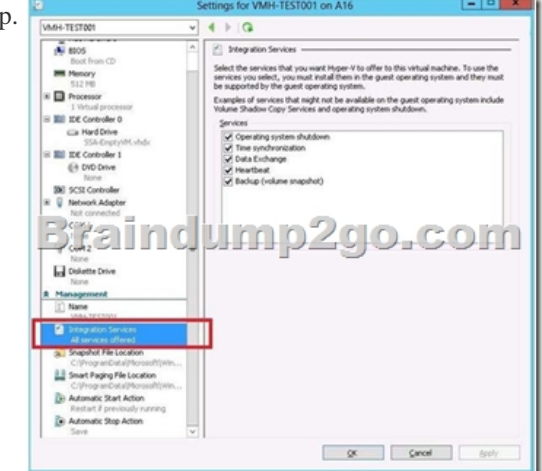

# http://msdn.microsoft.com/en-us/library/dd405549(v=vs.85).aspx

http://backupchain.com/Understanding-Saved-State-Hyper-V-Backup.html QUESTION 106Your network contains a server named Server1 that runs Windows Server 2012 R2. Server1 has the Hyper-V server role installed. Server1 hosts four virtual machines [named VM1, VM2, VM3, and VM4. Server1 is configured as show](http://msdn.microsoft.com/en-us/library/dd405549(v=vs.85).aspx)n in the following table.

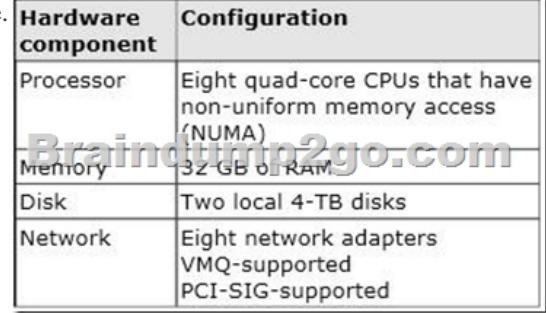

 VM3 is used to test applications. You need to prevent VM3 from synchronizing its clock to Server1. What should you configure? A. NUMA topologyB. Resource controlC. resource meteringD. virtual Machine ChimneyE. the VLAN IDF. Processor CompatibilityG. the startup orderH. Automatic Start ActionI. Integration ServicesJ. Port mirroringK. Single-root I/O virtualization Answer: IExplanation:By default when you install the Integration Services/Components you get time synchronization with the host OS, here is how to disable ongoing time synchronization. When you install the integration services/components in Hyper-V virtual machine you get a set of services installed and enabled by default.Operating system shutdownTime synchronization Data exchange heartbeatBackup via VSSIf you do not want the virtual machine to continuously synch its time to the Hyper-V host using the integration service, you can disable the integration service from the Hyper-V manager.Open up the settings for the VM Under Management, highlight the Integration Services option and you will get a list of the IntegrationServices installed and enabled Uncheck the Time Synchronization service and press Apply. The virtual machine will now not sync its time with the Hyper-V host on a continuous basis....BUT it will always sync once at power on. This is required to boot strap the timer inside the virtual machine

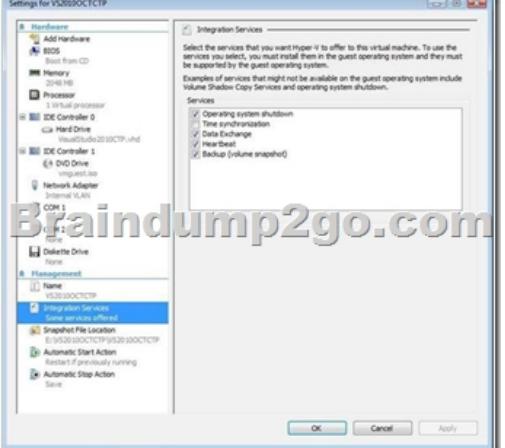

# http://www.virtualizationadmi[n.com/kbase/VirtualizationTips/ServerVirtualization/Microsof](http://www.vcebraindumps.com/?p=213)tHyper-

### VTips/PerformanceandScalability/DisablingTimeSyncinaVM.html

http://blogs.technet.com/b/virtualization/archive/2008/08/29/backing-up-hyper-v- virtualmachines.aspx QUESTION 107Your

network contains a server named Server1 that runs Windows Server 2012 R2. Server1 has the Hyper-V server role installed. Server1

[hosts four virtual machines named VM1, VM2, VM3, and VM4. Server1 is configured as shown in th](http://www.virtualizationadmin.com/kbase/VirtualizationTips/ServerVirtualization/MicrosoftHyper-)e following table.

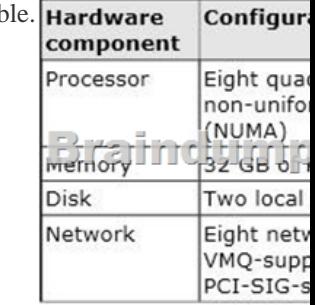

 You need to configure VM4 to track the CPU, memory, and network usage.What should you configure? A. NUMA topologyB. Resource controlC. resource meteringD. Virtual Machine ChimneyE. the VLAN IDF. Processor CompatibilityG. the startup orderH. Automatic Start ActionI. Integration ServicesJ. Port mirroringK. Single-root I/O virtualization Answer: C Explanation:http://blogs.technet.com/b/meamcs/archive/2012/05/28/hyper-v-resource-metering-inwindows-

server-2012-server-8-beta.aspxMetricscollected for each virtual machine using resource metering:Average CPU usage, measured in megahertz over a period of time.Average physical memory usage, measured in megabytes.Minimum memory usage (lowest amount of physical memory). Maximum memory usage (highest amount of physical memory). Maximum amount of disk space allocated to a virtual ma[chine. Total incoming network traffic, measured in megabytes, for a virtual network adapter. To](http://blogs.technet.com/b/meamcs/archive/2012/05/28/hyper-v-resource-metering-inwindows-)tal outgoing network traffic, measured in megabytes, for a virtual network adapter QUESTION 108Your network contains a server named Server1 that runs Windows Server 2012 R2. Server1 has the Hyper-V server role installed. Server1 hosts four virtual machines named VM1,

VM2, VM3, and VM4. Server1 is configured as shown in the following table.

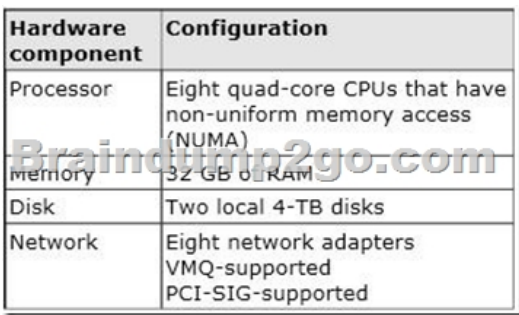

 You need to ensure that VM1 can use more CPU time than the other virtual machines when the CPUs on Server1 are under a heavy load. What should you configure? A. NUMA topologyB. Resource controlC. resource meteringD. Virtual Machine ChimneyE. The VLAN IDF. Processor CompatibilityG. The startup orderH. Automatic Start ActionI. Integration Services J. Port mirroringK. Single-root I/O virtualization Answer: BExplanation:B. Resource controls provide you with several ways to control the way that Hyper-V allocates resources to virtual machineWhen you create a virtual machine, you configure the memory and processor to provide the appropriate computing resources for the workload you plan to run on the virtual machine. This workload consists of the guest operating system and all applications and services that will run at the same time on the virtual machine.Resource controls provide you with several ways to control the way that Hyper-V allocates resources to virtual machines. Virtual machine reserve. Of the processor resources available to a virtual machine, specifies the percentage that is reserved for the virtual machine. This setting guarantees that the percentage you specify will be available to the virtual machine. This setting can also affect how many virtual machines you can run at one time.Virtual machine limit. Of the processor resources available to a virtual machine, specifies the maximum percentage that can be used by the virtual machine. This setting applies regardless of whether other virtual machines are running.Relative weight. Specifies how Hyper-V allocates resources to this virtual machine when more than one virtual machine is running and the virtual machines compete for resources. http://technet.microsoft.com/en-us/library/cc742470.aspx

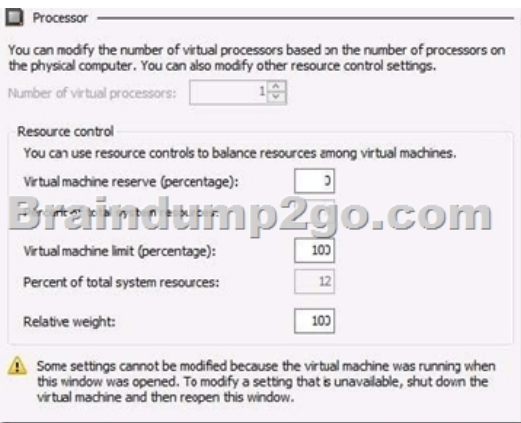

 QUESTION 109Your network contains a server named Server1 that runs Windows Server 2012 R2. Server1 has the Hyper-V server role installed. Server1 hosts four virtual machines named VM1, VM2, VM3, and VM4. Server1 is configured as shown in the

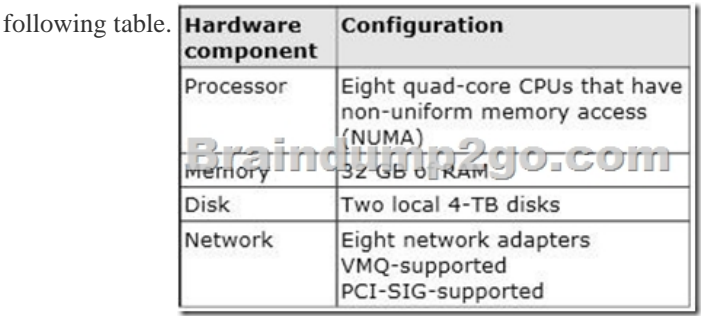

 VM2 sends and receives large amounts of data over the network. You need to ensure that the network traffic of VM2 bypasses the virtual switches of the parent partition. What should you configure? A. NUMA topologyB. Resource controlC. Resource meteringD. Virtual Machine ChimneyE. The VLAN IDF. Processor CompatibilityG. The startup orderH. Automatic Start ActionI. Integration ServicesJ. Port mirroringK. Single-root I/O virtualization Answer: KExplanation:K. SR-IOV maximizes network throughput while minimizing network latency as well as the CPU overhead required for processing network traffic. http://technet.microsoft.com/en-us/library/hh831410.aspx<sup>\*sR-10V</sup>

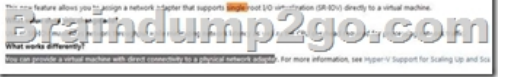

 [QUESTION 110Your network contains an Active Direc](http://technet.microsoft.com/en-us/library/hh831410.aspx)tory domain named contoso.com. The network contains a member server named Server1 that runs Windows Server 2012 R2. Server1 has the DNS Server server role installed and has a primary zone for contoso.com. The Active Directory domain contains 500 client computers. There are an additional 20 computers in a workgroup. You discover that every client computer on the network can add its record to the contoso.com zone.You need to ensure that only the client computers in the Active Directory domain can register records in the contoso.com zone.What should you do first? A. Move the contoso.com zone to a domain controller that is configured as a DNS serverB. Configure the Dynamic updates settings of the contoso.com zoneC. Sign the contoso.com zone by using DNSSECD. Configure the Security settings of the contoso.com zone. Answer: AExplanation:If you install DNS server on a non-DC, then you are not able to create AD-integrated zones. DNS update security is available only for zones that are integrated into AD DS. When you directory- integrate a zone, access control list (ACL) editing features are available in DNS Managerso that you can add or remove users or groups from the ACL for a specified zone or resource record. http://technet.microsoft.com/en-us/library/cc771255.aspx

http://social.technet.microsoft.com/Forums/en-US/winserverNIS/thread/9b041bbc-07654eed- bd1cd65027f05e9f/ http://blogs.msmvps.com/acefekay/2012/11/19/ad-dynamic-dns-updates-registration-rulesof- engagement/1. Active Directory's DNS Domain Name is NOT a single label name ("DOMAIN" vs the minimal requirement of"domain.com." "domain.local," etc).2. The [Primary DNS Su](http://social.technet.microsoft.com/Forums/en-US/winserverNIS/thread/9b041bbc-07654eed-)[ffix MUST match the zone name that is allowing updates](http://technet.microsoft.com/en-us/library/cc771255.aspx)[. Otherwise the clien](http://social.technet.microsoft.com/Forums/en-US/winserverNIS/thread/9b041bbc-07654eed-)t doesn'tknow what zone name to [register in. You can also have a different Conneciton Specific Suffix in addition to thePrimar](http://blogs.msmvps.com/acefekay/2012/11/19/ad-dynamic-dns-updates-registration-rulesof-)y DNS Suffix to register into that zone as well.3. AD/DNS zone MUST be configured to allow dynamic updates, whether Secure or Secure and Non-Secure.For client

machines, if a client is not join[ed to the domain, and the zone is set to Secure, it will not regis](http://www.vcebraindumps.com/?p=213)tereither.4. You must ONLY use the DNS servers that host a copy of the AD zone name or have a reference to get tothem. Do not use your ISP's, an external DNS adddress, your router as a DNS address, or any other DNS thatdoes not have a copy of the AD zone. Internet resolution for your machines will be accomplished by the Rootservers (Root Hints), however it's recommended to configure a forwarder for efficient Internet resolution. .5. The domain controller is multihomed (which means it has more than one unteamed, active NIC, more thanone IP address, and/or RRAS is installed on the DC).6. The DNS addresses configured in the client's IP properties must ONLY reference the DNS server(s) hostingthe AD zone you want to update in. This means that you must NOT use an external DNS in any machine's IP property in an AD environment.You can't mix them either. That's because of the way the DNS Client side resolver service works. Even if youmix up internal DNS and ISP's DNS addresses, the resolver algorithm can still have trouble asking the correctDNS server. It will ask the first one first. If it doesn't get a response, it removes the first one from the eligibleresolvers list and goes to the next in the list. It will not go back to the first one unless you restart the machine,restart the DNS Client service, or set a registry entry to cut the query TTL to 0. The rule is to ONLY use yourinternal DNS server(s) and configure a forwarder to your ISP's DNS for efficient Internet resolution.This is the reg entry to cut the query to 0 TTL:The DNS Client service does not revert to using the first server ...The Windows 2000 Domain Name System (DNS) Client service (Dnscache) follows a certain algorithm when it decides the order in which to use the DNSservers ...http://support.microsoft.com/kb/286834For more info, please read the following on the client side resolver service:DNS, WINS NetBIOS & the Client Side Resolver, Browser Service, Disabling NetBIOS, Direct Hosted SMB(DirectSMB), If One DC is Down Does a Client logon to Another DC, and DNS Forwarders Algorithm if youhave multiple forwarders.http://msmvps.com/blogs/ac[efekay/archive/2009/11/29/dns-wins-net](http://support.microsoft.com/kb/286834)bios-amp-the-clientside-

resolver-browserservice-disabling-netbios-direct-hosted-smb-directsmb-if-one-dc-isdown-does-a-

client-logon-to-another-dcand-dns-forwarders-algorithm.aspx 7. For DHCP clients, DHCP Option 006 for the clients are set to the same DNS server.8. If using DHCP, DHCP server must only be referencing the same exact DNSserver(s) in it's own IP properties in order for it [to 'force' \(if you setthat setting\) registration into DNS. Otherwise, how would it know which D](http://msmvps.com/blogs/acefekay/archive/2009/11/29/dns-wins-netbios-amp-the-clientside-)NSto send the reg data to? 9. If the AD DNS Domain name is a single label name, such as "EXAMPLE", and not the proper format of"example.com" and/or any child of that format, such as "child1.example.com",then we have a real big problem.DNS will not allow registration into a single label domain name.This is for two reasons:1. It's not the proper hierachal format. DNS is hierarchal, but a single label name has no hierarchy.It's just asingle name.2. Registration attempts causes major Internet queriesto the Root servers. Why? Because it thinks thesingle label name, such as "EXAMPLE", is a TLD(Top Level Domain), such as "com", "net", etc. Itwill now try to find what Root name server out therehandles that TLD. In the end it comes back to itselfand then attempts to register. Unfortunately it doe NOTask itself first for the mere reason it thinks it's a TLD.(Quoted from Alan Woods, Microsoft, 2004):"Due to this excessive Root query traffic, which ISC found from a study that discovered Microsoft DNS serversare causing excessive traffic because of single label names, Microsoft, being an internet friendly neighbor andwanting to stop this problem for their neighbors, stopped the ability to register into DNS with Windows 2000SP4, XP SP1, (especially XP,which cause lookup problems too), and Windows 2003. After all, DNS ishierarchal, so therefore why even allow single label DNS domain names?" The above also \*especially\* Applies to Windows Vista, &, 2008, 2008 R2, and newer.10. 'Register this connection's address" on the client is not enabled under the NIC's IP properties, DNS tab.11. Maybe there's a GPO set to force Secure updates and the machine isn't a joined member of the domain.12. ON 2000, 2003 and XP, the "DHCP client" Service not running. In 2008/Vista and newer, it's the DNSClient Service. This is a requirement for DNS registration and DNS resolution even if the client is not actuallyusing DHCP.13. You can also configure DHCP to force register clients for you, as well as keep the DNS zone clean of old orduplicate entries. See the link I posted in my previous post. Braindump2go New Updated 70-410 Exam Dumps are Complete Microsoft 70-410 Course Coverage! 100% Real Questions and Correct Answers Guaranteed! Updated 70-410 Preparation Material with Questions and Answers PDF Instant Download:

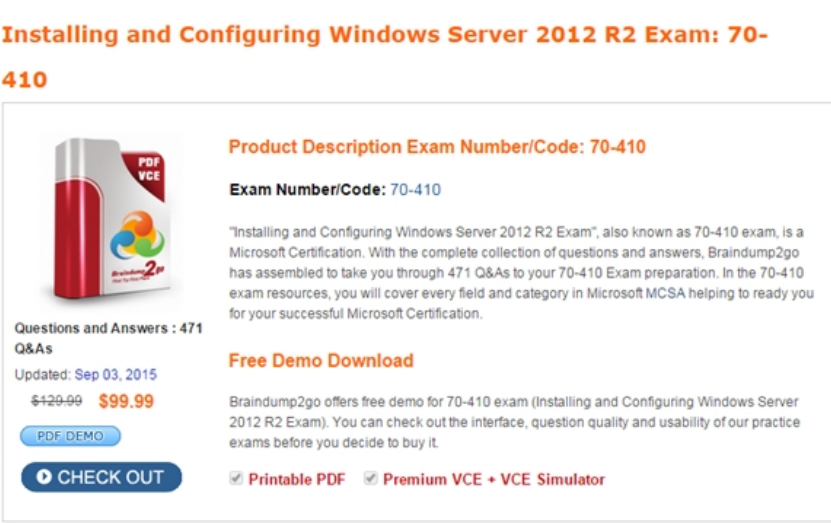

**70-410 PDF Dumps & 70-410 VCE Dumps Full Version Download(471q):** ]http://www.braindump2go.com/70-410.html